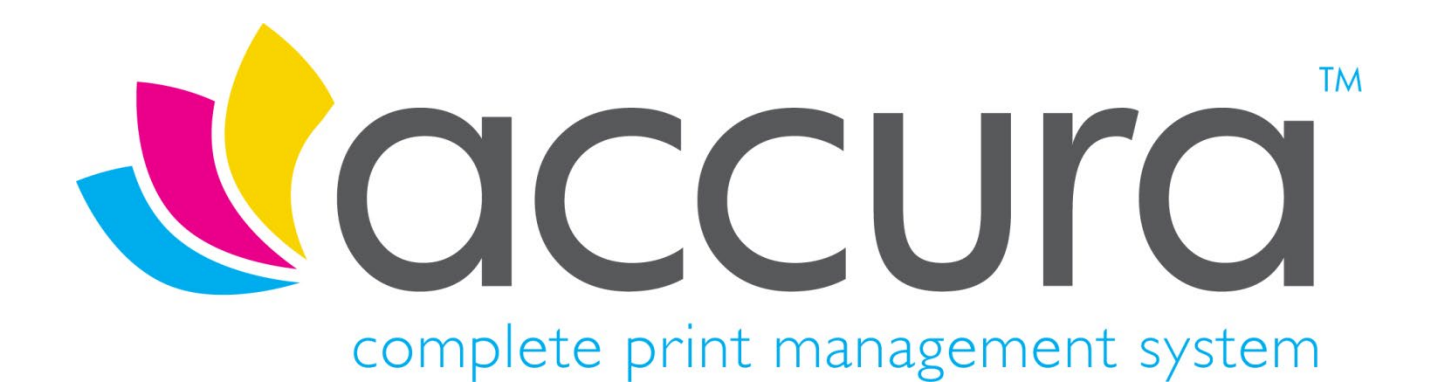

# **Version 6.00 New Features**

**Accura 6.00 Build 1 compiled on 2nd March 2020**

**Accura Online 6.00 compiled on 26th February 2020**

## **Introduction**

#### **Welcome to Accura Version 6.00 and Accura Online Version 6.00**

Version 6.00 is the latest release for the Accura MIS and Accura Online and represents almost a year of development in both platforms. This release not only adds a multitude of features and fixes for Accura but adds true B2C functionality to Accura Online.

All clients with a current support contract for Accura (and AccuraOnline if purchased) are entitled to receive and install all software releases as part of their support contract benefits. If you have not already done so, please sign up [for an account](http://accuramis.com/pages/register.php?ID=0) on our website to access protected software downloads, user manuals and other content. AccuraOnline upgrades are distributed automatically when released by Accura support.

If you have any questions or queries about the new features or any other Accura related matter, please contact your Accura Support team by emailing [support@accuramis.com.](mailto:support@accuramis.com)

#### **About This Document**

This **New Features** document details all the major features added to Accura and Accura Online since the last major public releases, which were Accura 5.41 Build 8 and AccuraOnline 5.35.

If you are an end user, please read through this document which summarises the major new features likely to be used by end users.

The technical release notes are aimed at Accura system administrators, advanced users, and Accura support personnel. This is available on request.

Previous versions of release notes and the technical release notes can be found in the Online Resource Area which can be accessed from the Accura Help Menu.

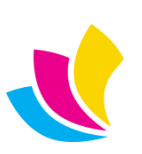

## **Contents**

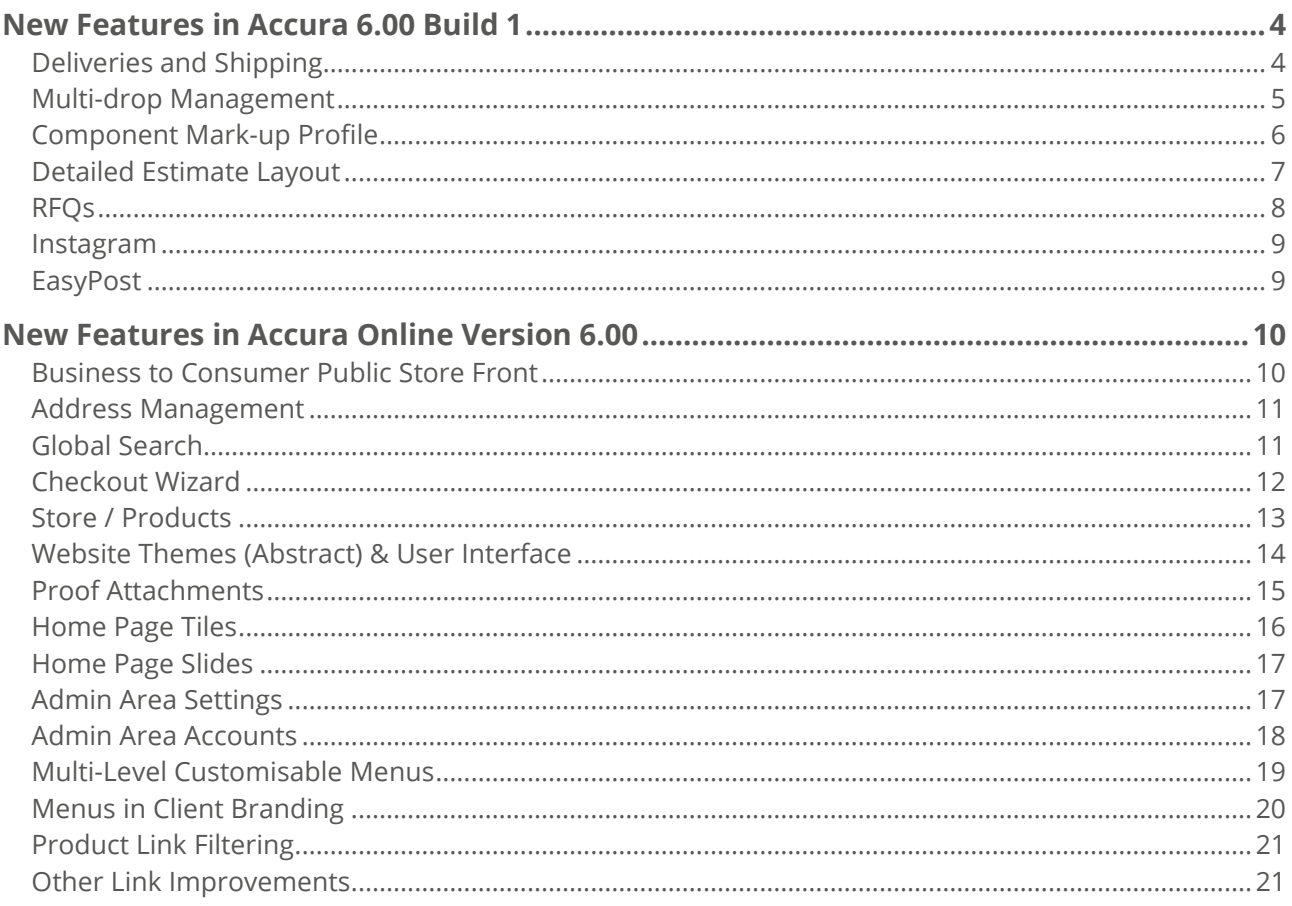

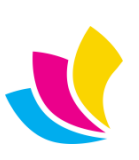

#### <span id="page-3-1"></span><span id="page-3-0"></span>**New Features in Accura 6.00 Build 1**

### **Deliveries and Shipping.**

Accura 6 introduces the concept of **shipping dates**. An order has a **due date** but we as users need to know *when* our order needs to leave our factory to fulfil the due date.

Clients now have a new setting, **Days to allow prior to order due date for shipping**. This will be used to calculate an order's ship by date which is the order due date minus the days to allow. Offices also have a similar setting as it could be that to achieve the order due date for a distant office, more time is needed to allow the consignment to reach its destination.

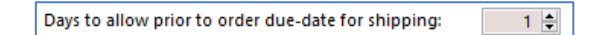

There is a new default setting in *Setup > Defaults > Shipping > Defaults*, a generic setting in days for all new clients going forward.

To improve usability and better support shipping dates, the Delivery Wizard and Delivery Scheduler have now been combined into one window. Now all deliveries will show in this browse on the day they are due for dispatch.

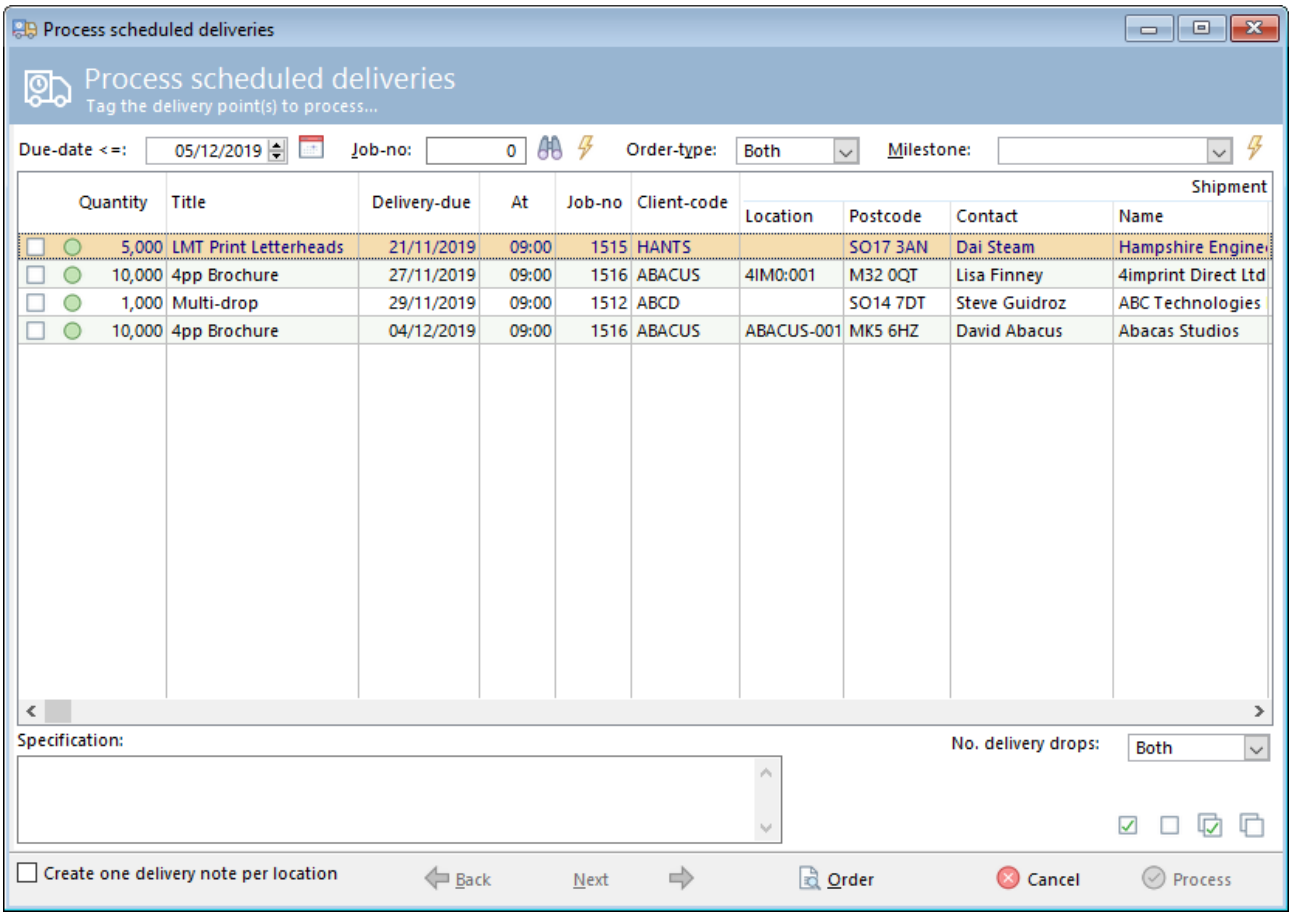

The window can be filtered by the Due date, (the date the delivery is due to ship), Order type (Service, Product or Both), Milestone and Number of Delivery Drops (Single, Multi or Both).

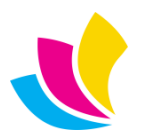

#### **Multi-drop Management**

<span id="page-4-0"></span>In previous versions, the **Balance Quantity** for all delivery points had to add up to match the **Order Quantity**. This restriction has now been changed to allow greater flexibility in a variety of scenarios. For example, the full order quantity may need to be spread across one or many delivery points but samples need to be sent to the designer. Now a separate delivery point can be added for the samples without have to "fix" the delivery quantities to allow for the extras being sent.

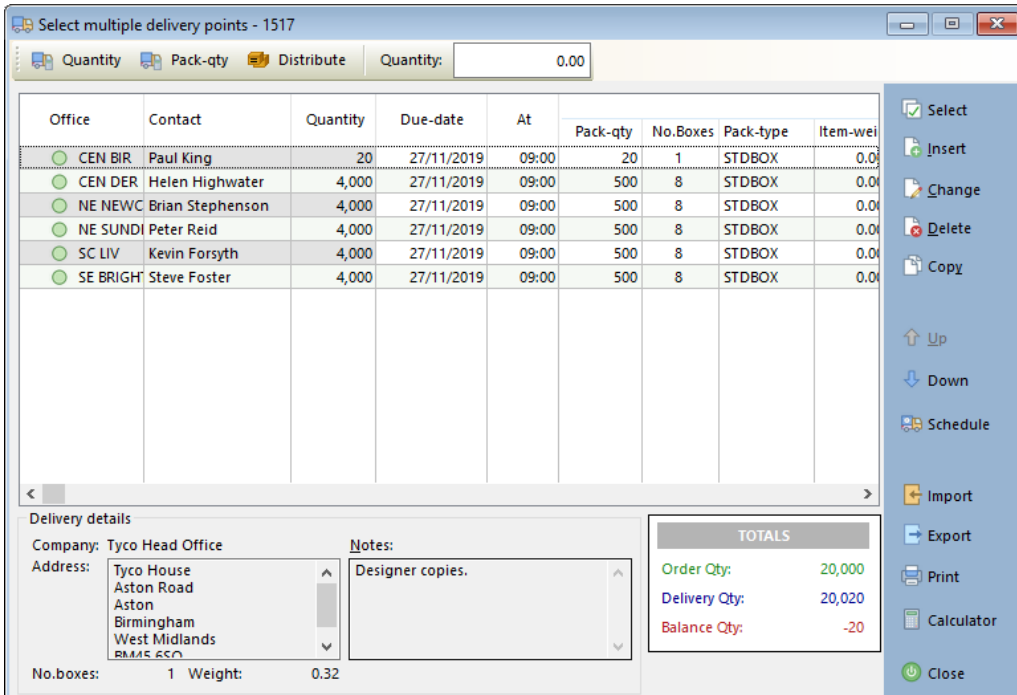

Another scenario may be that the order needs to be sent to a supplier by a certain date so it can be returned to the factory in order to fulfil the order due date. Now you can create a delivery point for a supplier for the full quantity AND delivery points for the end product to be sent to the various destinations.

If there is a mismatch between the order and delivery quantities, Accura will now display a warning about the discrepancy but the user will be allowed to continue.

Delivery points to a supplier can be created by Inserting a new record then selecting 'Supplier' from the **Deliver to** drop down. You can then browse for a supplier from the Accura database.

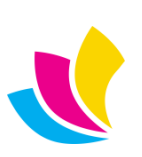

#### **Component Mark-up Profile**

<span id="page-5-0"></span>A frequently requested addition to Accura has been the ability to create an itemised mark-up within an estimate and with the component mark-up profile, you can now do exactly that.

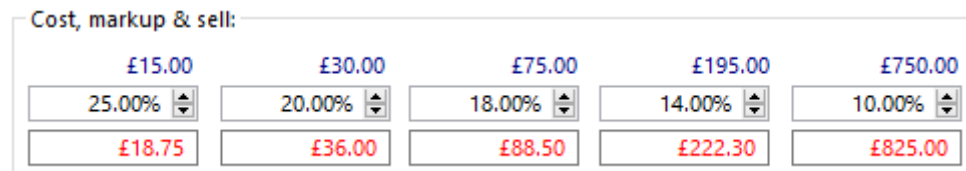

Previously, users would only have the ability to target the sell price and percentage in outwork working entries (provided the estimate outwork default was set to working).

Now, the component mark-up profile disables the overall mark-up, enabling access for targeting the sell price or the percentage mark-up within every single working entry within an estimate. This now being the case whether the working is Material, Labour or Outwork.

In order to take advantage of this feature, you'll need to first create a new mark-up profile and select **Component** from the dropdown in the creation of the profile.

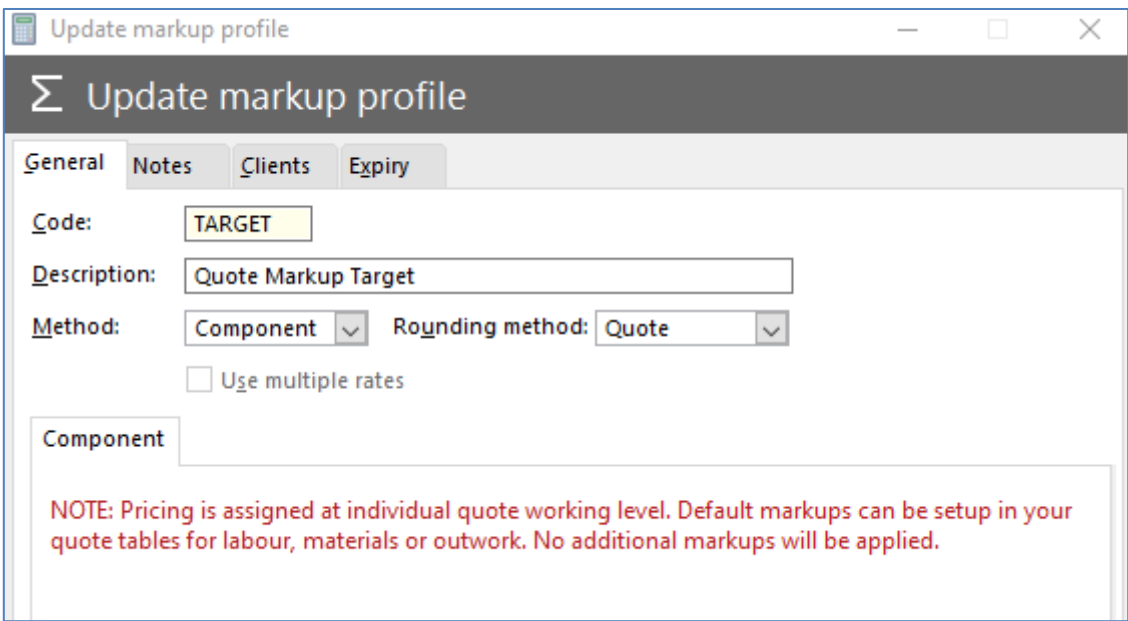

Upon selection of the component mark-up into the quote, the user will be prompted with this message:

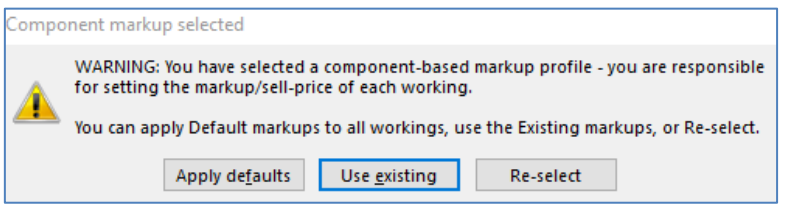

You will then have the choice to either apply the default mark-up percentage which is derived from the item (set in tables), use the existing mark-up set in the working entry (perhaps from a previous mark-up selection) or re-select a different mark-up profile altogether.

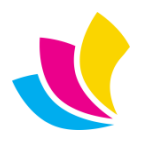

To complement this feature, there have been a number of small feature additions associated with itemised markups including the ability to apply a mark-up en-masse to quote workings via the right click menu and applying a default mark-up en-masse to a selection of operations in the labour, material or outwork tables. We've also added the sell price visual into the workings, alongside the cost in the bottom corner of the window.

#### **Detailed Estimate Layout**

<span id="page-6-0"></span>Quote workings can now be displayed separately onto an estimate layout, much in the same way that quote extras have been previously. This is particularly beneficial for an estimator when wanting to display multi element quote workings where size and stock differs from one working to the next.

Estimate display properties can be applied to Labour, Material and Outwork workings and can reside both inside and outside a section by checking "Print as line-item on quote".

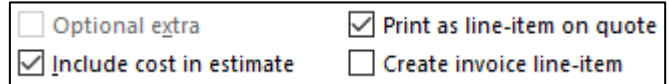

A new detailed estimate layout is shipped with this latest version of Accura and can be easily customised to your business requirements through Setup > Layouts > Detailed Quotes.

An example of the new estimate layout below:

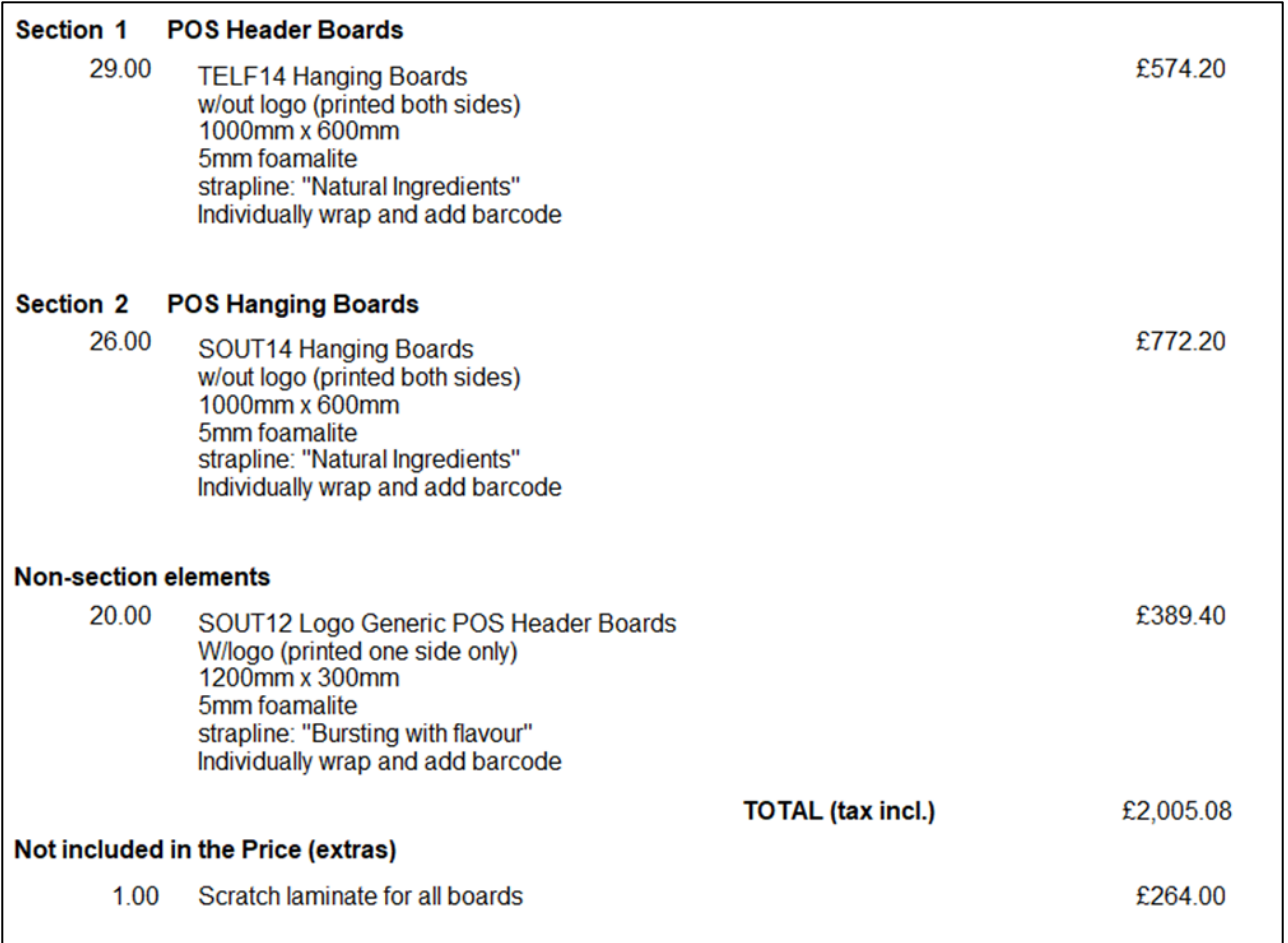

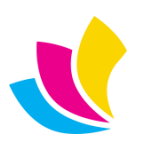

Use of the detailed layout is driven by a job type with the inclusion of a new layouts tab which also includes the ability to define a custom Job-sheet layout to be used on estimate to order conversion. There are 3 options to choose from within the job type:

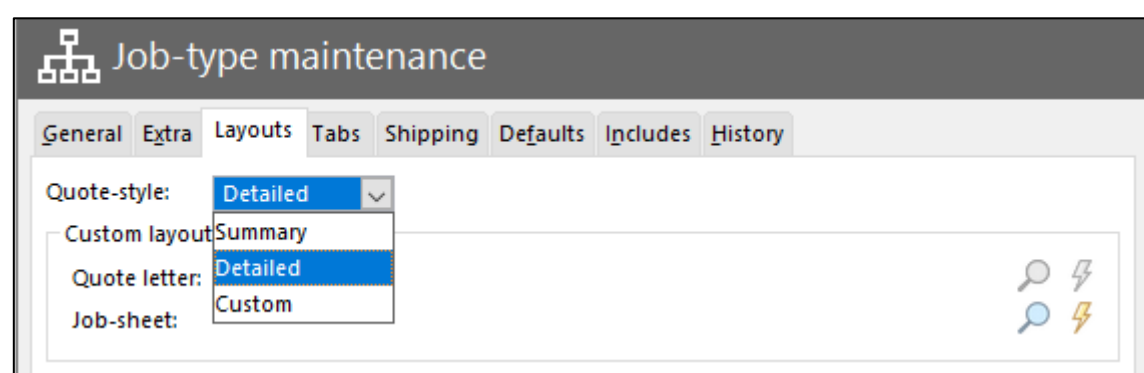

- Summary: Standard quote letter layout
- Detailed: Default Quote letter used from options tab in print dialog
- <span id="page-7-0"></span>• Custom: Detailed letter layout defined by job type

#### **RFQs**

RFQ email and printing options have been moved from the RFQ Options tab to the **View Pending RFQs Options** tab as it was felt that settings would be common to all raised RFQs rather than on an individual basis.

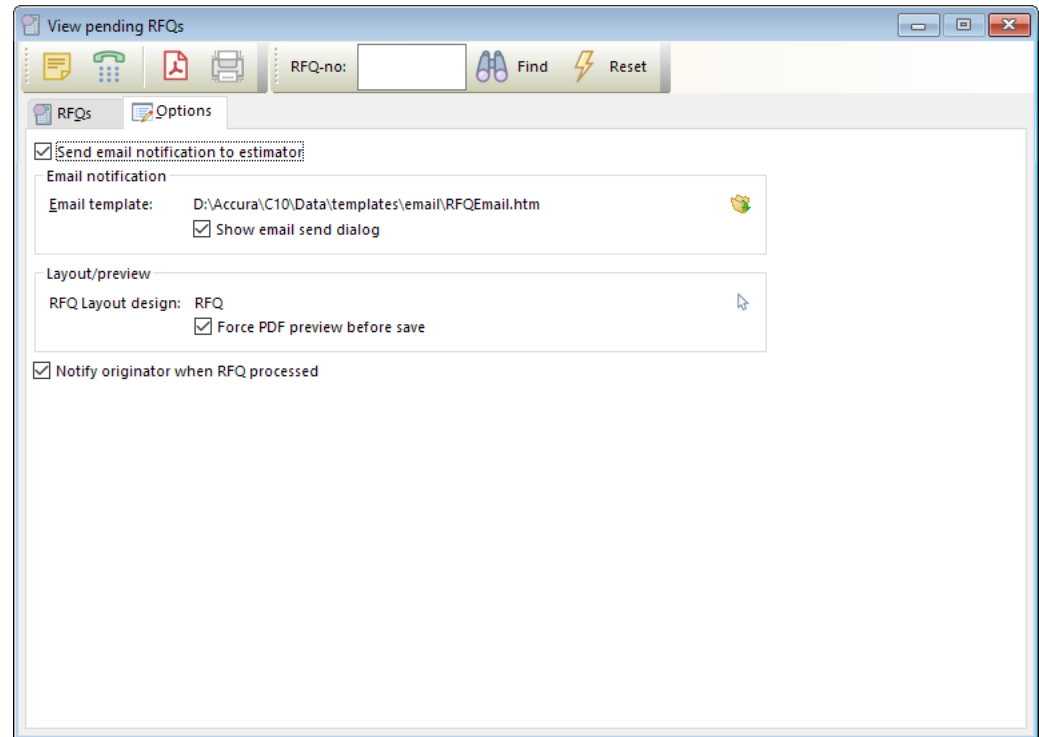

RFQs can now be automatically previewed on save. On the RFQ options tab, there is a new **Always generate PDF preview** checkbox. When ticked, the RFQ pdf preview will automatically open when the RFQ is saved.

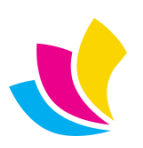

#### **Instagram**

<span id="page-8-0"></span>Fields for Instagram have been added to the main Company record and User profiles. Adding URLs to these will enable use of the new [UserInstagram] merge token which will then display an Instagram icon and link on your email signature.

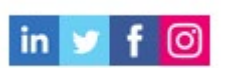

Any company Instagram link will sync and display on AccuraOnline 6.

<span id="page-8-1"></span>In addition to company and users, Instagram fields have also been added to client, supplier and contact records.

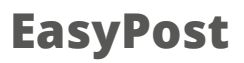

Certain carriers supported by our EasyPost module do not return easily printable labels. To help our users work around this, it is now possible to print EasyPost labels in a variety of formats and sizes. The settings to change these can be found in *Defaults > Settings > Carrier*.

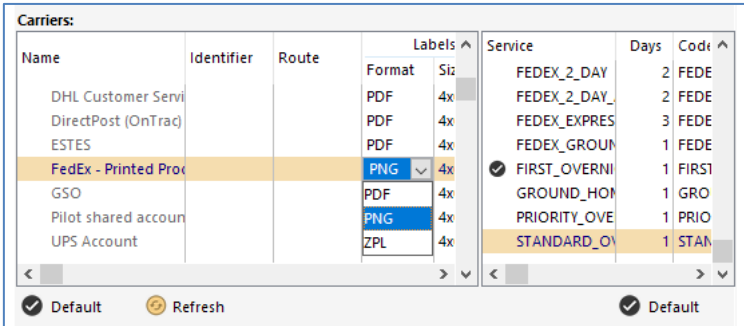

There is a setting for each carrier as different characters may be better supported by one of the available formats and sizes. As well as the default PDF format, you can also select PNG or ZPL (the format for Zebra label printers). Available sizes are the default 4x6 sizes as well as 5 x 8, 8.5 x 11 and A4.

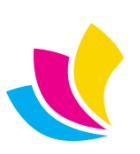

#### <span id="page-9-1"></span><span id="page-9-0"></span>**New Features in Accura Online Version 6.00**

#### **Business to Consumer Public Store Front**

Business-to-consumer (B2C) is a new website 'Branding Mode' which allows public use of the Store. Public products can be ordered without logging in, and account login or sign-up becomes part of the checkout process. This feature allows AccuraOnline to be used by members of the general public as a conventional shopping website.

The product list, basket, add to basket, eDoc artwork designer (if enabled), and checkout features are all available for public use in B2C mode.

Public users are called 'guest accounts' until their first order gets processed in Accura and a client is created for them. At this point, they are converted to regular 'client accounts', and then they get full access to the website based on the default security profile and work the same as B2B accounts.

New account sign-up in B2C mode is now immediate and no longer requires interaction from Accura. Account activation emails are also bypassed. Once signed up, guest accounts can log in, log out and raise multiple orders before Accura data sync occurs – PAYMENT MUST BE CONFIRMED BY PAYPAL - before order is received in web console.

*Terminology change: The old branding modes used to be called B2B and B2C prior to V6.0 which is confusing as both modes were types of Business to Business operation. The branding mode that locks out the website behind the login is now called Business to Business (or B2B). The branding mode that displays the full website, requiring login to place orders is called Business to Business with Homepage (or B2BH). Business to Consumer (or B2C) is the new public website mode.*

Business-to-consumer mode requires a number of features to be enabled and configured correctly:

- A set of public products that can be ordered by the general public in Accura. Client-linked products will not be visible in Business-to-consumer mode when public users are browsing the website. Client-linked products become visible when existing clients log in.
- The store menu item in the Admin area needs to be configured to appear before account login by setting its Visibility setting to 'Both'.
- Unless you are offering free delivery for all products, Delivery Options must be configured in the Admin area.
- PayPal payments must be configured in Accura and on secondary domains as appropriate in order to take payments for orders.
- To use the Google address locators, you will need to configure a Google API key in Admin Settings (please refer to Accura v5.31 New Features document for setup).

Logging into a client or guest account after adding items to the basket will add the items to any basket contents that may already exist for that account.

Sign-up forms and links are removed in B2C branding mode as this is handled in the new checkout wizard.

The guest account order request confirmation uses a new email notification so it can be customised separately to the client account order request confirmation.

Guest account notes:

- Guest accounts without company names will sync the account name to Accura's company name field.
- Guest accounts have cut-down access to the My Account area prior to Accura data sync.
- Guest accounts are not visible from Web Console 'users' area.

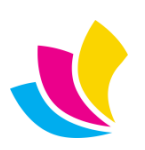

#### **Address Management**

<span id="page-10-0"></span>There is a new "Your Addresses" area for logged in users within the My Account area. Users have options to amend billing and delivery addresses (where security permissions permit the user to do so) and also add or edit addresses with sync back to the Accura database.

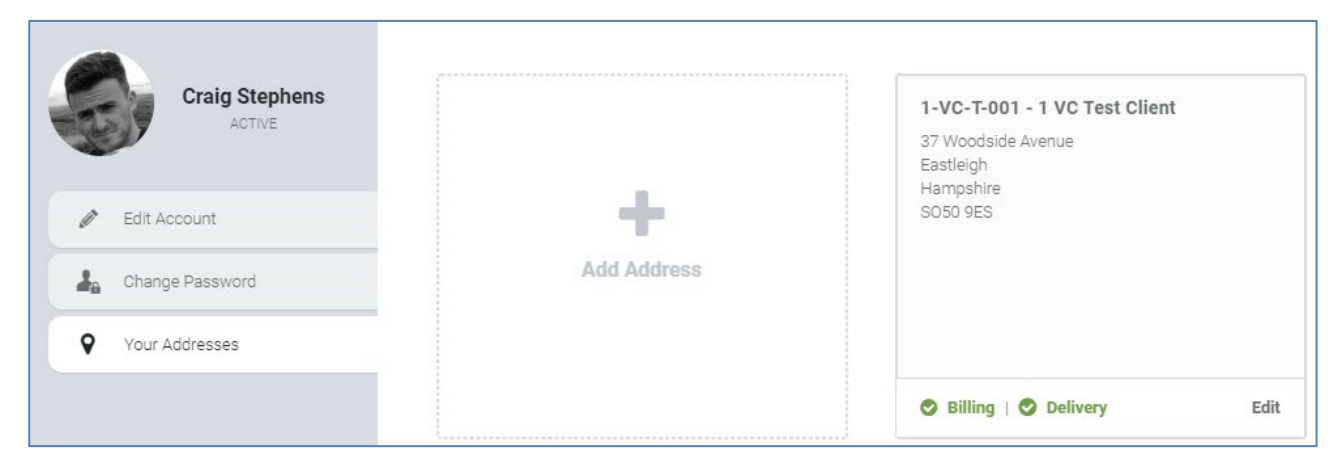

This area utilises our new address card system which is used instead of the old address drop list method used previously. This new card system is also one of the main focal points of our new Checkout Wizard mentioned later in this document.

All address entry pop-ups throughout the website now allow Google address location (configured on the Google tab of Admin Settings). Previously, this only worked on the signup form for new accounts.

Custom order delivery addresses (on print orders) now appear in a pop-up dialog, and allow entry of delivery phone and email fields which will be used on Accura's delivery notes and integrated shipping module.

<span id="page-10-1"></span>It is no longer necessary to specify company names in addresses in the My Account area, so B2C users can enter standard addresses without the need for a company name.

#### **Global Search**

Global search standardises the text search facilities throughout website. The search field or icon is built into the website header or menu bar instead of appearing above the filter area in areas that display searchable data. You can now perform a search from any page on the website.

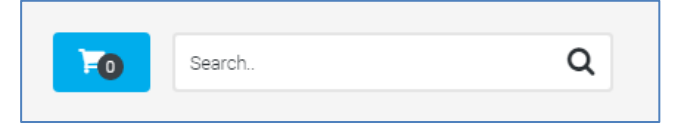

Searches will usually default to the page you are searching from. Searches on pages that don't list quotes, orders, proofs, templates or products (e.g. My Account, Home, Contact Us etc.) will redirect to the product list and perform the search on products.

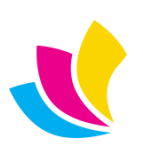

#### **Checkout Wizard**

<span id="page-11-0"></span>The Checkout Wizard is a step-by-step replacement for the old checkout 'form' which required vertical scrolling and displayed a large number of fields to enter in one place. The wizard features account login and registration, along with some major design changes to the way addresses are handled. The checkout wizard will be used for all product orders in V6.0 regardless of branding mode.

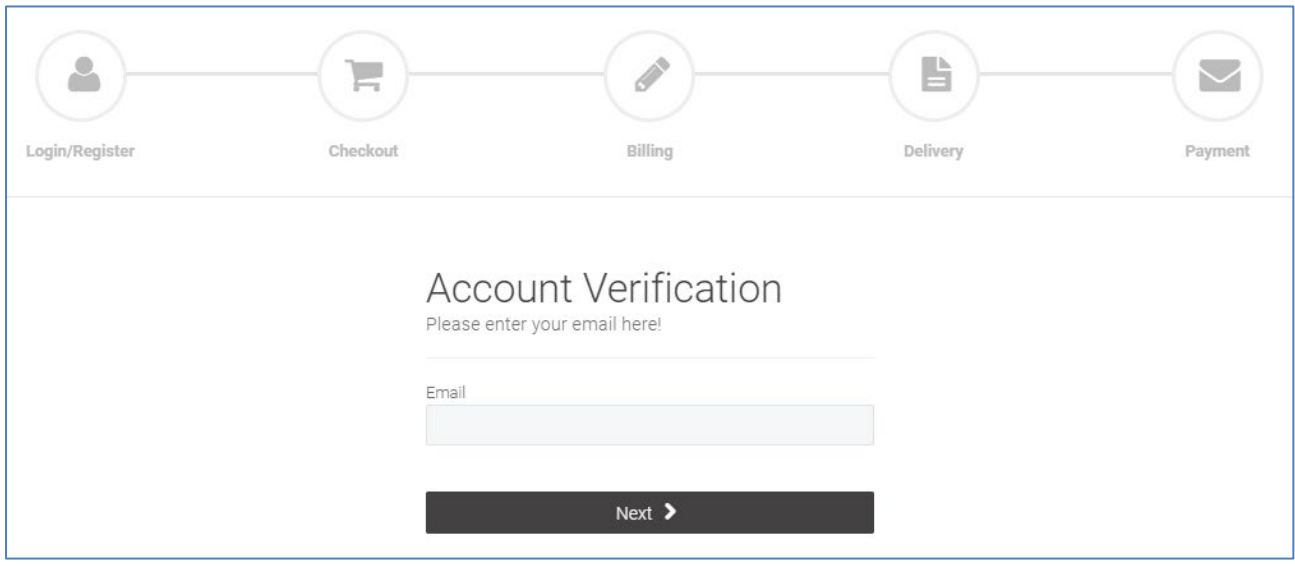

Wizard steps:

- If not logged in, it asks for Account email. If email exists then the next step is the password, else the next step is the sign-up form to register an account.
- Once logged in or signed up, the wizard steps are: Order details (with attachments), Billing Details, Delivery Details, Payment Details (list of products with delivery charge selection), then Pay with PayPal.

The Checkout Wizard uses our new address card design instead of office drop-lists in billing and delivery steps. Delivery step has 'Use Billing Details' option to set delivery details to match billing details.

Guest accounts have certain restrictions in the Checkout wizard compared to client accounts:

- Guest accounts cannot edit billing details after their first order has been placed.
- Guest accounts cannot save orders as drafts. Only client accounts can do this.
- Guest accounts do not have access to the orders area, so they cannot view request details for their orders until they have been processed in Accura.

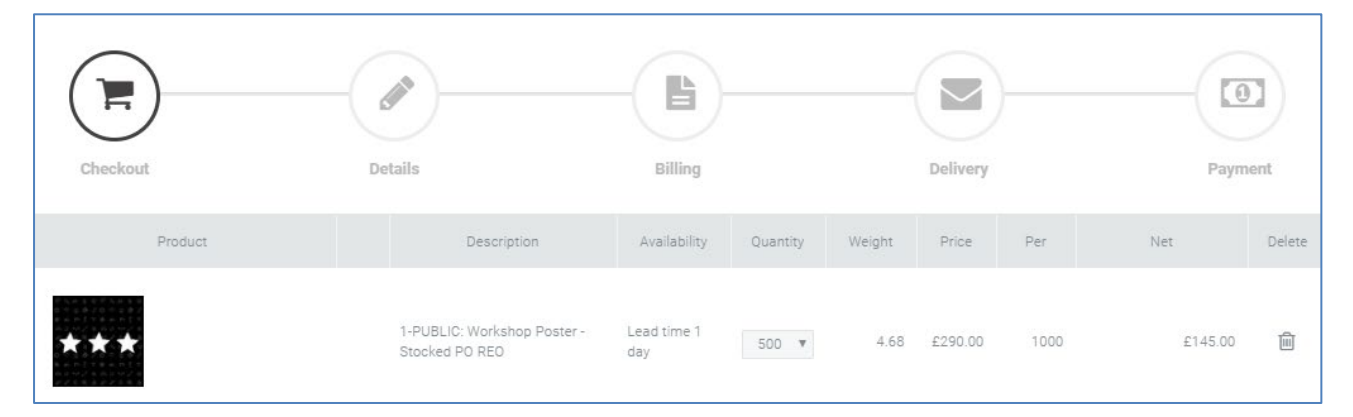

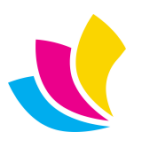

#### **Store / Products**

<span id="page-12-0"></span>Add to basket and live price calc are now available directly from the product list instead of needing to go into product details for faster ordering.

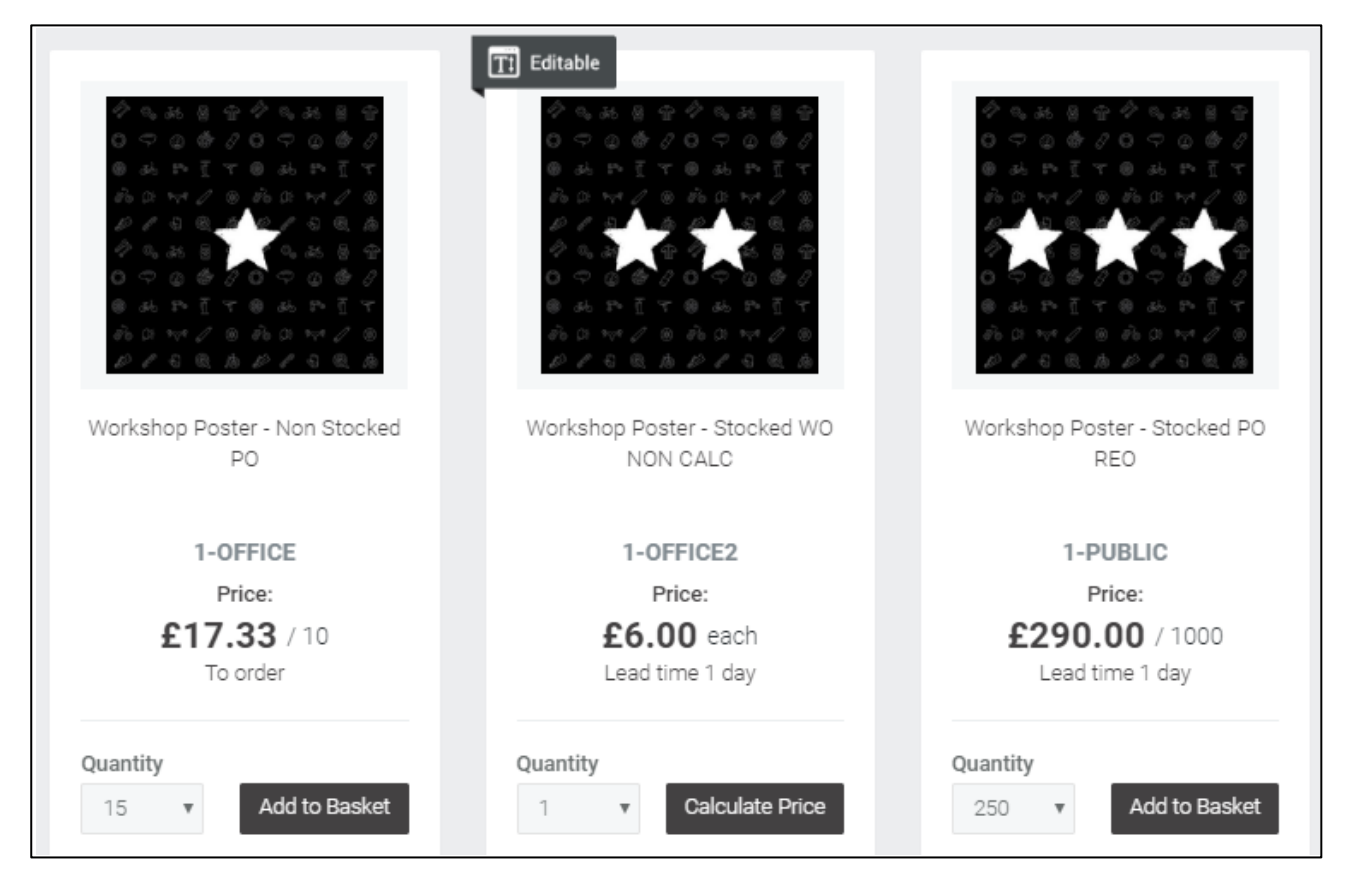

A default order quantity is synced from Accura to populate the product quantity field or drop-list for faster ordering.

The main price displayed for each product is now editable in Accura on the pricing tab of each product if it needs to be customised, otherwise it will automatically use the price of the highest price band (which would be the lowest price per unit)

Product codes and descriptions have been swapped in the product list so description appears as the main text.

eDoc icons appear as 'Editable' overlays on product image thumbnails.

Basket item description editing is now possible on all products linked to library quotes or eDoc templates. Previously, some product configurations did not allow this.

Emptying the basket now redirects to the product list.

Product page price lists are hidden unless the product has multiple price breaks, and thereafter rates are hidden for quantities that are impossible to order (e.g. quantity choices, or where thereafter > max order quantity).

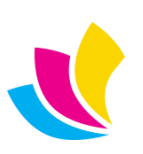

#### **Website Themes (Abstract) & User Interface**

<span id="page-13-0"></span>A new theme has been added called **Abstract** which gives the website a more modern/clean feel with rounded icons and a new pop out side menu called the "push menu". This will make the website feel more similar to other mobile responsive websites that have a similar menu system applied and allows more room on your homepage to showcase your products, or anything else you choose to display.

You can also pick and choose which elements of the abstract theme you like, and create a customised theme that is applied to selected clients in the client branding section within the admin area of your website.

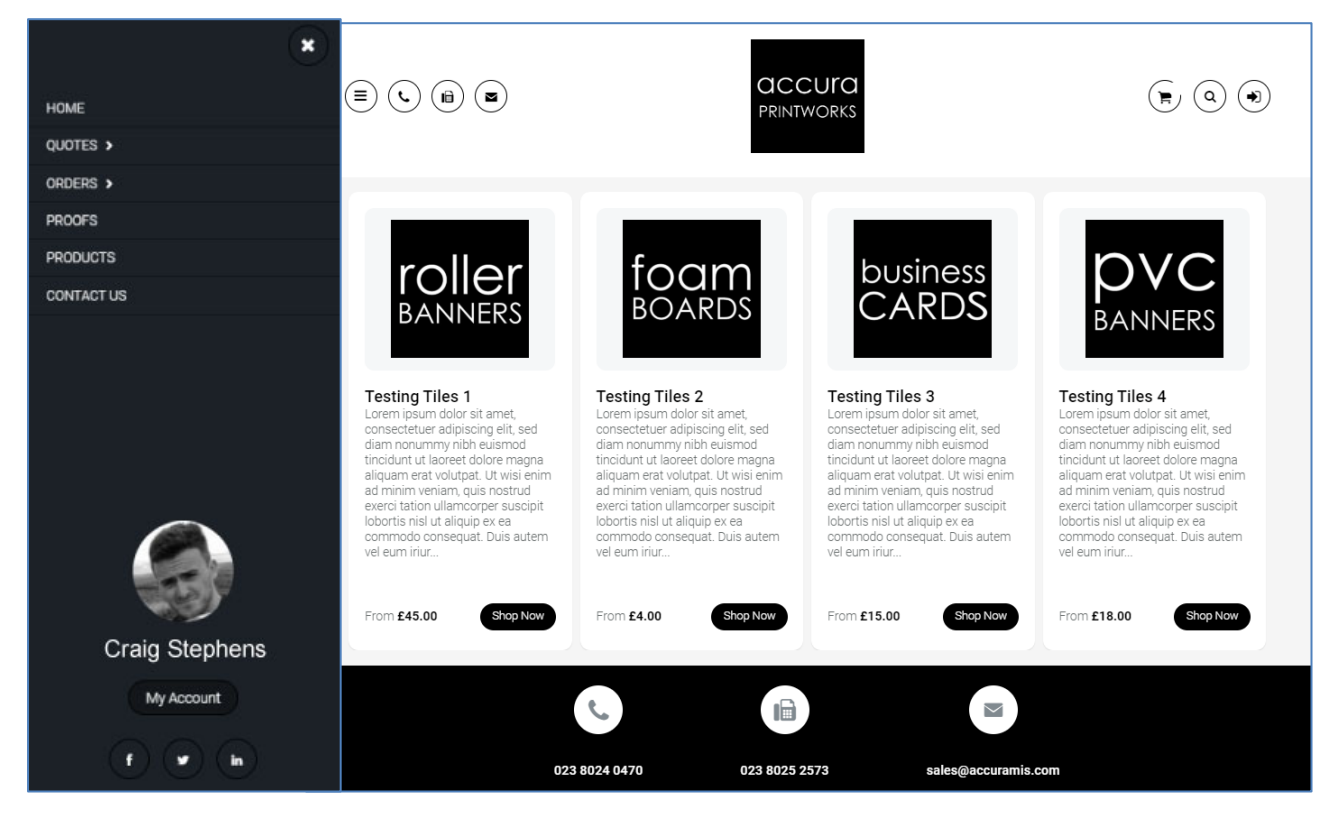

The menu used for Abstract was previously available as the 'Push' menu style. This has been renamed to 'Abstract'.

Instagram social media icons/links have been added, synced from Accura's Company settings for the first domain. These are editable from Admin Settings on subsequent domains.

All of the website themes have been visually improved and debugged, including improved widget colour settings for theme customisations.

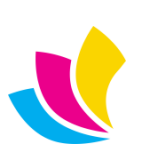

#### **Proof Attachments**

<span id="page-14-0"></span>It is now possible to allow proof attachment to pending proofs with sync back to Accura. The new attachments are shown in the proofs area and also in the proof tab of an order within an AccuraOnline account.

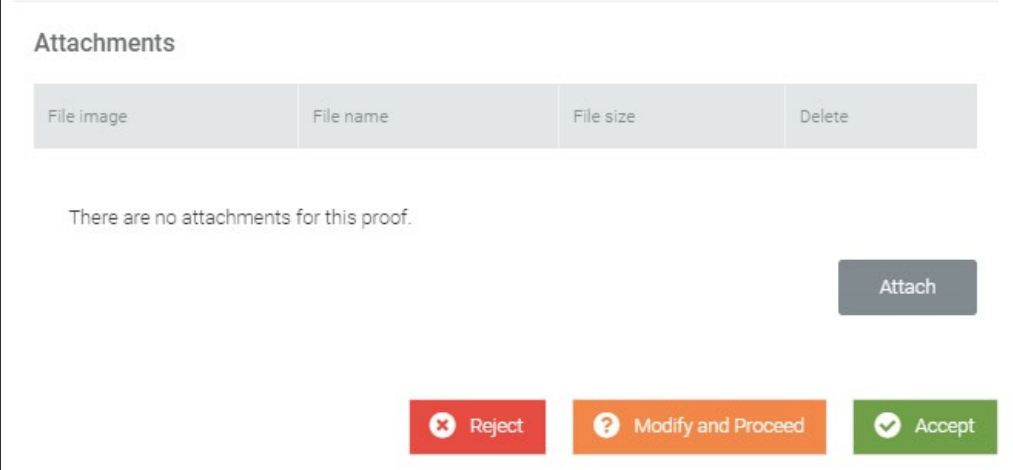

As soon as a new file is attached to a pending proof, the "Accept" option is dynamically removed and the user must either "Modify and proceed" or "Reject" the proof along with adding some mandatory customer notes for clarification to the client account manager. The email sent to the Accura studio manager will include a download link for attached files, and they will also be available in Accura from the Proof and Order.

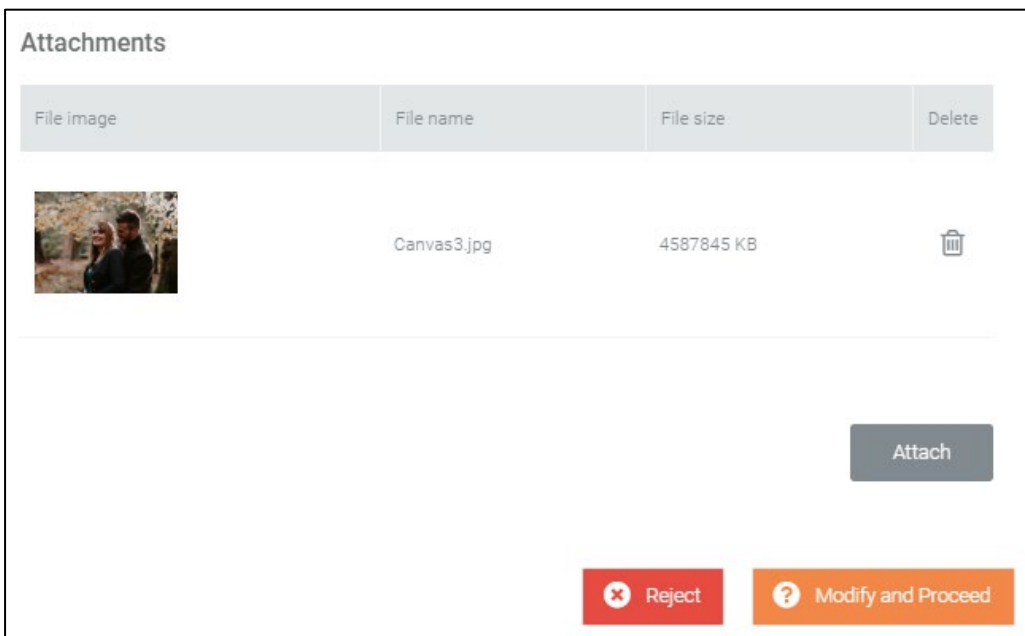

Whether "Modify and proceed" is shown in a pending proof is dependent on how Accura is configured to handle order status with proofs. If Accura's production defaults are configured to set order status to 'Active' on proof modify, then proofs will allow the modify (and proceed with order) action. If Accura is configured to leave orders 'On hold' when proofs are modified, then proofs will not allow modify and will only allow the accept and reject actions.

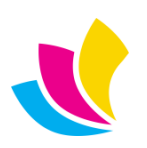

### **Home Page Tiles**

<span id="page-15-0"></span>Tiles appear in a new area on the homepage below the slides and above the banner using thumbnail images, a text area and clickable links. Tiles can be used to advertise products & special offers, to display news, or just to display graphics.

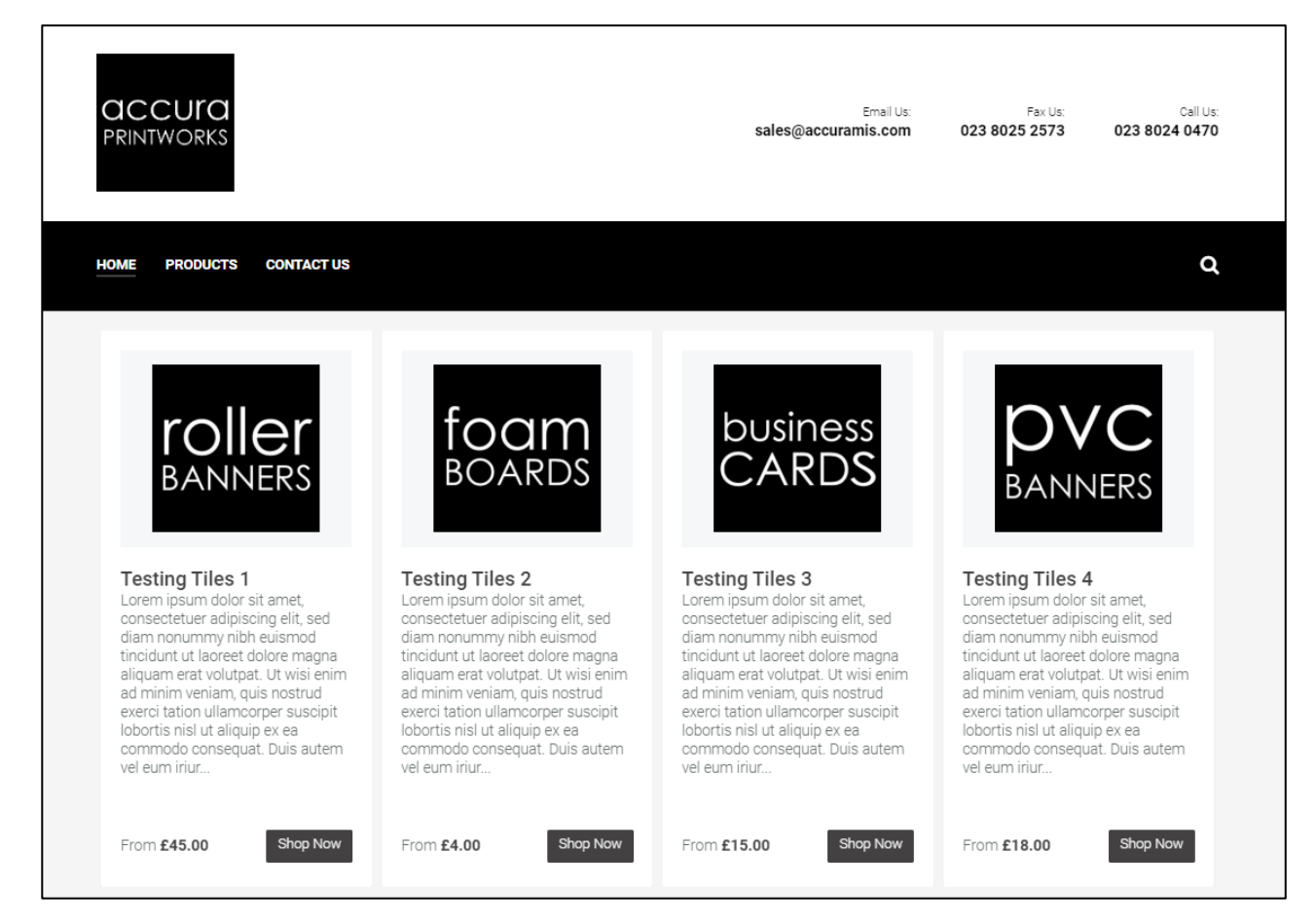

Tiles can be created at domain-level or client-level in client branding.

Font settings are configured for all tiles per domain or per client in the relevant tiles area to ensure they are displayed consistently.

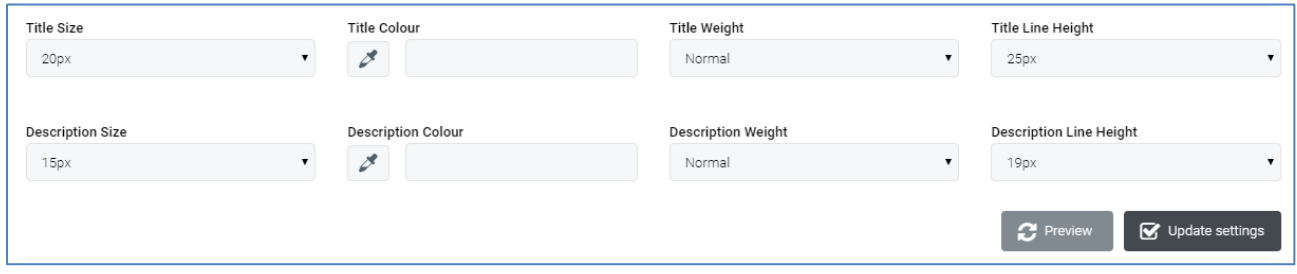

- If tiles are configured in client branding, the client will see domain-level tiles before logging in, and client-level tiles after logging in.
- Tiles 'Link to' options are: None, News, News article, Page, Product list, Product code, My Account, Contact Us, Custom URLs.

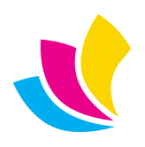

#### **Home Page Slides**

<span id="page-16-0"></span>Product slides now feature up to 3 product links appearing as thumb overlays over the main slide image.

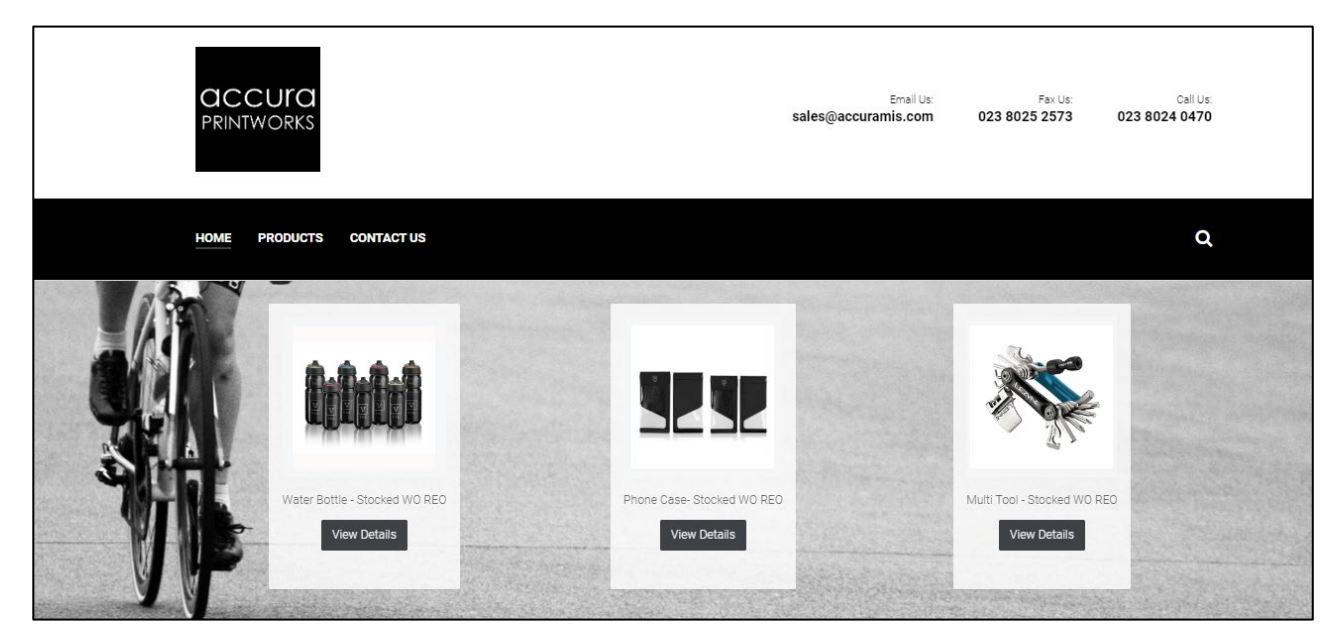

<span id="page-16-1"></span>There are also new slide 'Link to' options: Product list, News list, and My Account.

#### **Admin Area Settings**

You can now disable many of the homepage elements that were mandatory in previous versions, including the welcome banner, the slider area and the home page text content in the Admin area Settings. You can also edit both of the text phrases displayed in the banner if you choose to keep it enabled. This provides greater control over the home page appearance, for example to showcase any products or other content you wish to display.

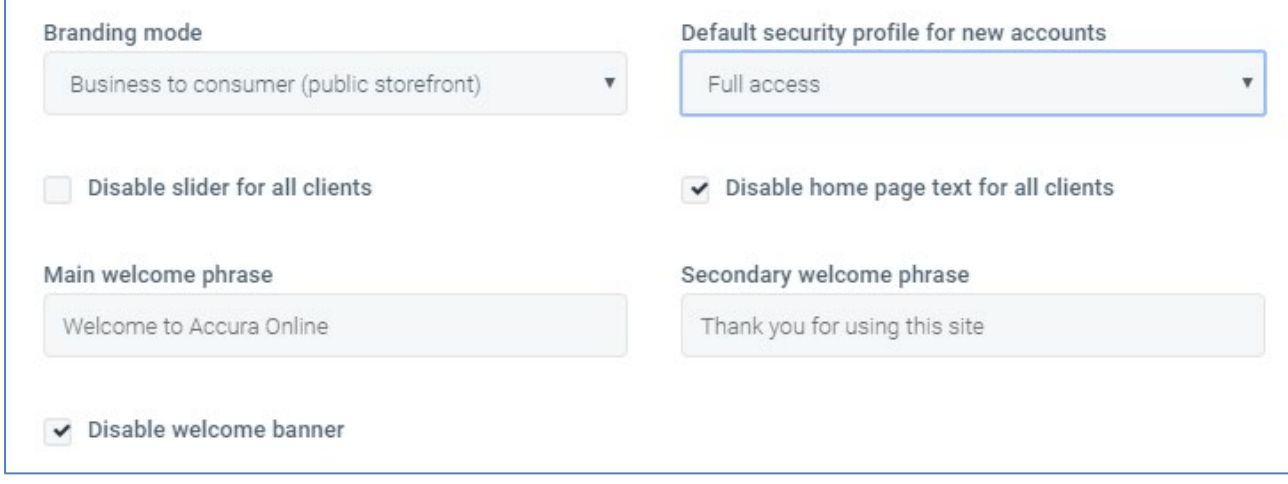

Some of the Actions available in the Settings area have been improved:

- The 'Approval reminders' action now sends notification emails when clients are missing approval accounts and orders are awaiting approval.
- Using the 'Check payments' action will now send order confirmations to web users when their orders are marked as paid.

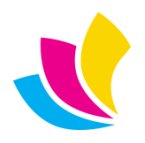

#### **Admin Area Accounts**

<span id="page-17-0"></span>It is now possible to select a **landing page** for each user account which controls which part of the website they see after logging in, for example to take them directly to the store. This can be set at security profile level, which would then apply to every account using that security profile.

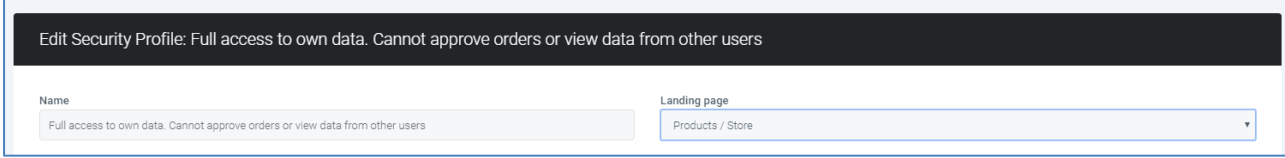

The account landing page can also be set at account level which would override any setting at security profile level.

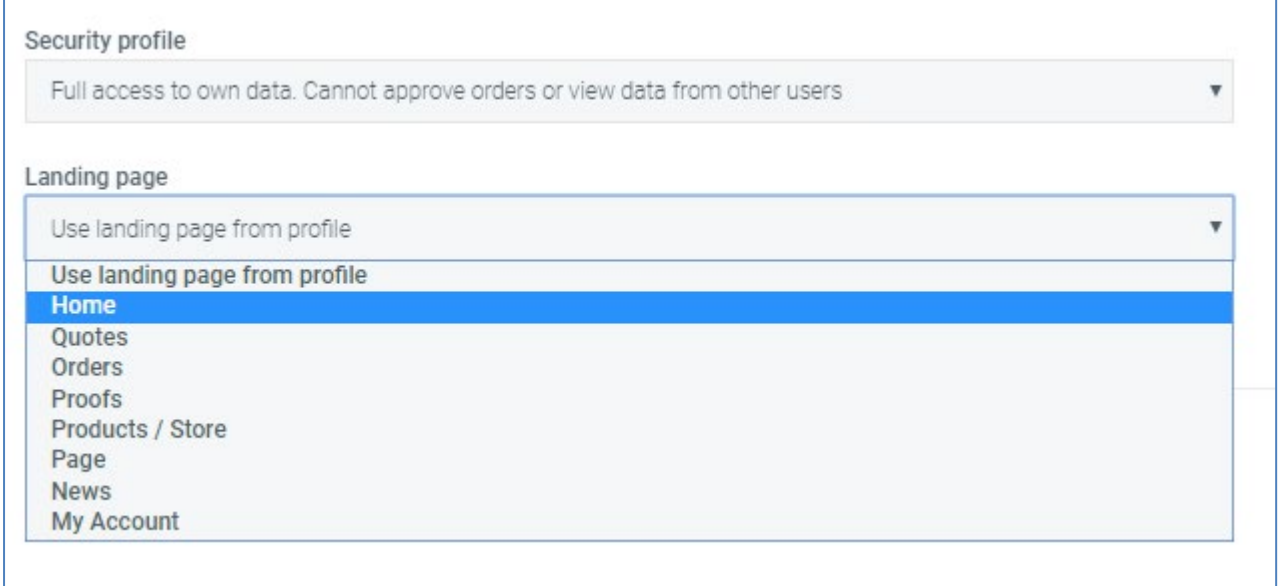

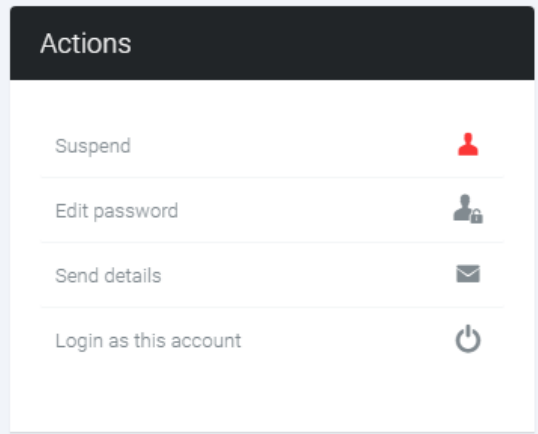

It is also possible to log into accounts from the account editing page 'Actions' list '**Login as this account'** command, instead of having to use the Login button in the account pop-up when selecting an account to edit.

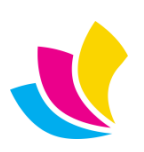

#### **Multi-Level Customisable Menus**

<span id="page-18-0"></span>The website menu system has been overhauled to provide two-level customisable menus. Not only does this allow you to customise the various options that appear on the Quotes and Orders drop-down menus, but you can create any number of drop-menus based on your own content such as custom pages, or other areas of the website.

Many users have asked us if AccuraOnline can effectively replace their main company website. Being able to customise the menu system in this way if a large step towards this goal.

Top-level menus are called 'Menus', whereas second-level menus are called 'Menu items'. The Quote and Order drop list menus will be converted to multi-level menus automatically during the upgrade.

The menu 'visibility' setting (pre-login, post-login or both) replaces the previous 'requires login' setting, so it's now possible to create menus that will appear before login, but disappear after login.

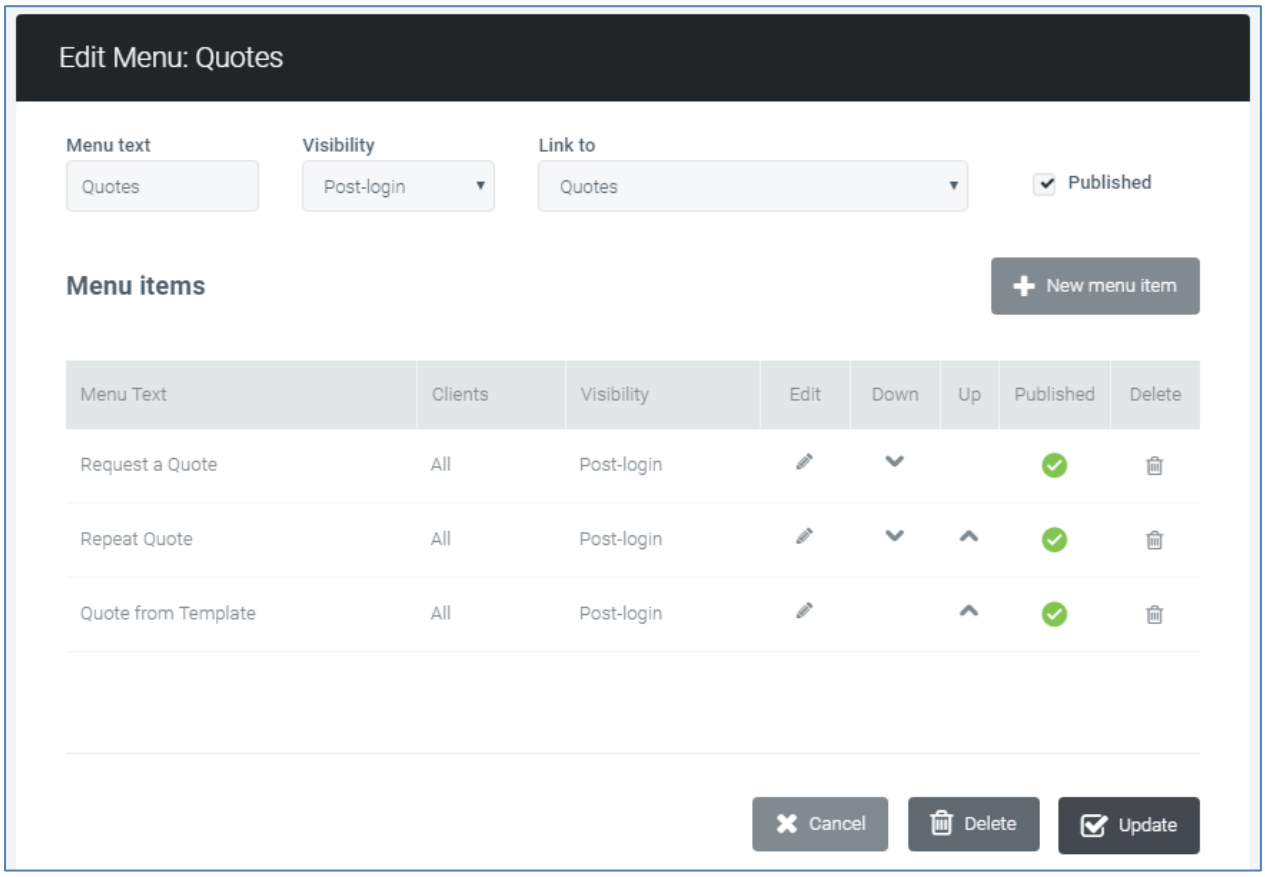

There are a number of new menu 'Link to' options: None (e.g. for top-level menus that don't need to link to anything), Custom URLs that will open in new tabs, Terms/Privacy pages, My Account, Individual product pages, and individual news articles.

It should be noted that 'Home' menus are no longer created by default as you can get to the 'home' of the website by clicking on the company logo in the header area. Home menus will be removed during the upgrade, but can be reinstated if users still want to use them.

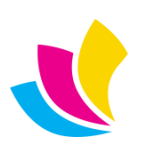

#### **Menus in Client Branding**

<span id="page-19-0"></span>You can now edit menus in **Client Branding**. In here you will see all of the domain-level menus, and can 'unpublish' them to hide them for that individual client. You can also add new menus that will only appear when that client has logged in.

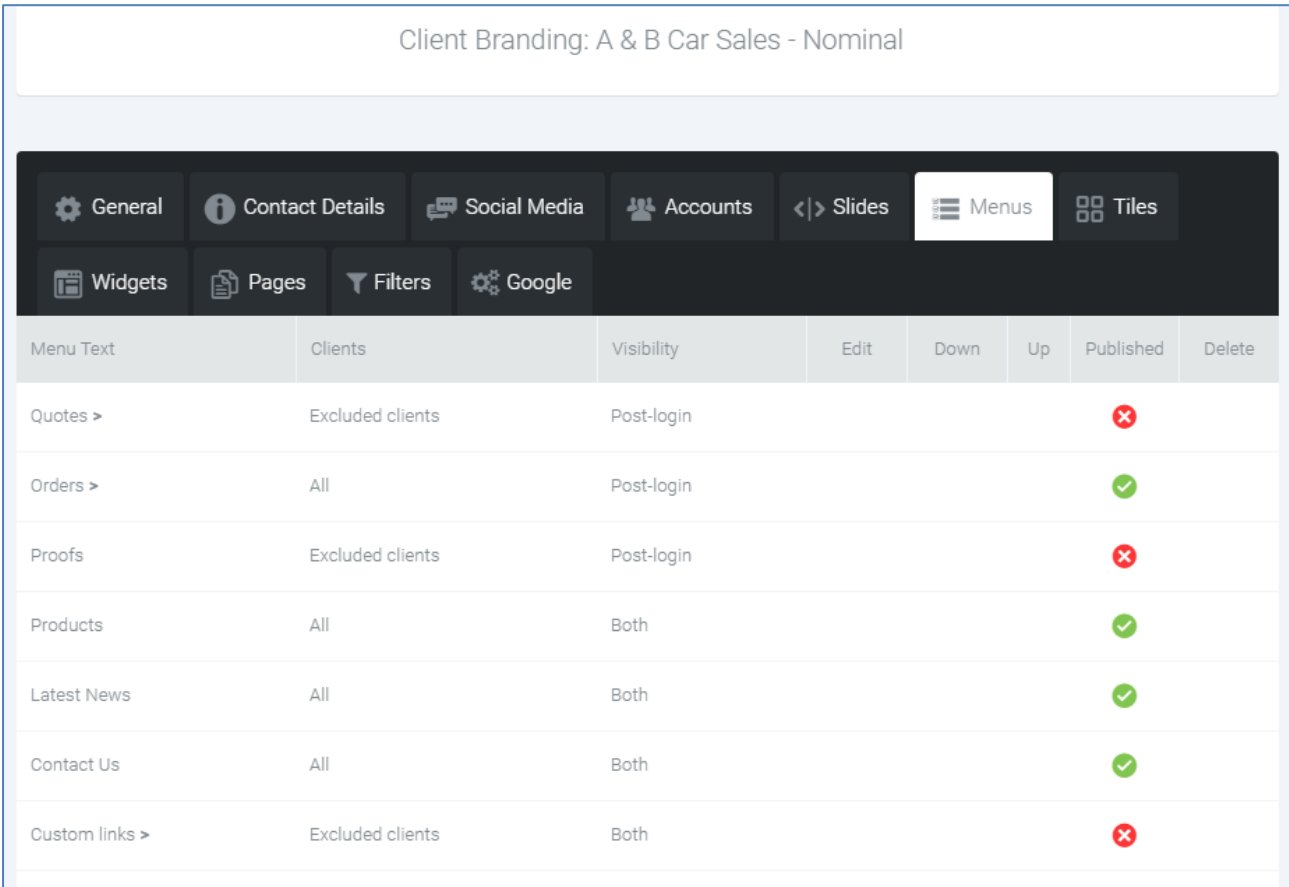

Menus can no longer be linked to multiple clients. They are instead hidden from multiple clients using the 'unpublish' feature in client branding, which was determined from customer data to be more practical. The above screenshot shows that A & B Car Sales will not see the Quotes, Proofs or Custom Links menus because they have been 'unpublished'.

If you 'unpublish' a menu at domain-level, then that menu disappears from all clients and will not be visible from client branding. Domain-level menus cannot be edited from client branding – they can only be published or unpublished. Menus created in client branding will be fully editable.

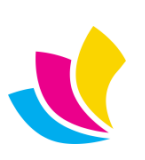

#### **Product Link Filtering**

<span id="page-20-0"></span>When you choose to link a slide, tile, menu or user landing page to 'Products / Store', you can now select optional filters that will be applied to the product list. This gives you the same options you would normally see on the left of the product list in the store but the user will not be aware that the product list has been filtered

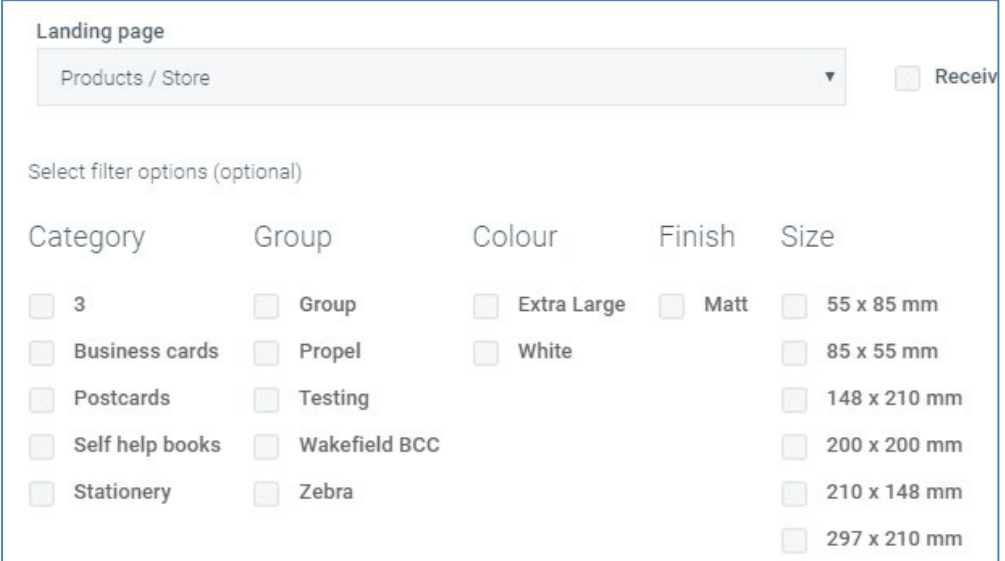

An example of how you can use this is to create a multi-level products menu where each menu item filters the product list in a different way. Or you could create a tile to appear on the homepage advertising a special offer on certain products using filtering to make sure only the products on offer get displayed.

If you are creating product links inside client branding, then you will only see filters that apply to the products visible to that client (pubic + client owned). If you are creating product links at domain-level, then you will only see filters that apply to publicly owned products. Also, as you tick a filter in each area, the remaining filter options will automatically be filtered out so you cannot select a set of filters that would result in no products being displayed.

### **Other Link Improvements**

<span id="page-20-1"></span>When you link to an individual product in a slide, tile, menu or user landing page the product list is now displayed graphically with thumbnails instead of just being a drop-list with product codes.

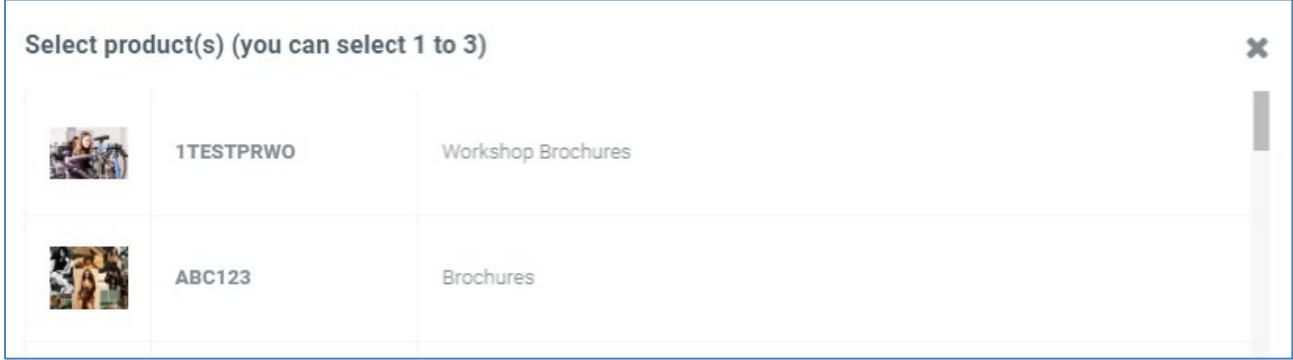

Similar improvements have been made when selecting pages and news articles in links.

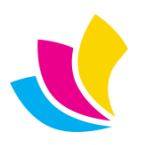